¼ **GEFAHR Gefahr von schweren Sach- und Personenschäden, z. B. durch Brand oder elektrischen Schlag, aufgrund einer unsachgemäßen Elektroinstallation.**

Eine sichere Elektroinstallation kann nur gewährleistet werden, wenn die handelnde Person nachweislich über Grundkenntnisse auf folgenden Gebieten verfügt:

Das KNX DALI-Gateway Basic REG-K/1/16/64 (im Folgenden **Gateway** genannt) verbindet den KNX-Bus mit dem DALI-Bus. Leuchten mit DALI-EVGs können damit als Subsystem in ein KNX-Gesamtsystem integriert und durch die Vielzahl der verfügbaren KNX-Geräte bedient werden. Learn-<br>
Maria Chiestar (Maria Chiestar Chiestar Chiestar Chiestar Chiestar Chiestar Chiestar Chiestar Chiestar Chiestar Chiestar Chiestar Chiestar Chiestar Chiestar Chiestar Chiestar Chiestar Chiestar Chiestar Chiestar Ch

- Anschluss an Installationsnetze
- Verbindung mehrerer Elektrogeräte
- Verlegung von Elektroleitungen
- Anschluss und Errichtung von KNX-Netzwerken
- Anschluss und Errichtung von DALI-Netzwerken
- Anschluss und Errichtung von Notbeleuchtungssystemen

Über diese Kenntnisse und Erfahrungen verfügen in der Regel nur ausgebildete Fachkräfte im Bereich der Elektro-Installationstechnik. Bei Nichterfüllung dieser Mindestanforderungen oder Missachtung droht für Sie die persönliche Haftung bei Sach- und Personenschäden

Das Gerät wandelt Schalt- und Dimmbefehle des angeschlossenen KNX-Systems in entsprechende DALI-Telegramme bzw. Statusinformationen vom DALI-Bus in KNX-Telegramme um.

Pro Gateway können die EVGs in 16 Gruppen geschaltet, gedimmt oder auf einen definierten Wert gesetzt werden.

# | **Hinweise**

- Das Gateway ist ein DALI-Steuergerät der Kategorie 1. Das Gerät darf nur in DALI-Linien mit angeschlossenen EVGs betrieben werden und nicht mit weiteren DALI-Steuergeräten innerhalb der Linie (kein Multi-Master-Betrieb).
- Die benötigte Stromversorgung für bis zu 64 angeschlossene EVGs erfolgt direkt aus dem Gateway. Eine zusätzliche DALI-Spannungsversorgung ist nicht erforderlich und nicht zu-

### *KNX DALI-Gateway Basic REG-K/1/ 16/64*

Gebrauchsanleitung

Art.-Nr. MTN6725-0003

#### *Für Ihre Sicherheit*

#### *Gateway kennen lernen*

**de fr it nl**

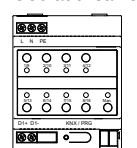

- Die spezielle Oberfläche zur Konfiguration des DALI-Segments ist als DCA (Device Control App) für die ETS5 konzipiert. Beachten Sie, dass zusätzlich zur Produktdatenbank (knxprod-Datei) auch eine entsprechende ETS-App (etsapp-Datei) installiert
- wird. Beide Dateien sind im KNX Online Katalog und auf der Hersteller Webseite verfügbar. • DALI-Geräte für Einzelbatterienotleuchten vom Gerätetyp DT-1 können vom Gateway eingelesen und ggf. über DALI-Telegramme geschaltet und bedient werden. DALI-Kommandos zum Starten und Auslesen von Testergebnissen werden nicht unterstützt.

#### *Produkteigenschaften*

Weitere Informationen zur Bedienung, zu Be-<br>triebsarten und zur Fehleranalyse finden Sie in der Applikationsbeschreibung.

Die DALI-Steuerleitungen können gemäß EN<br>60929 gemeinsam mit den netzspannungsführenden Adern in einer 5-adrigen Leitung geführt werden (einfache Basisisolierung ausreichend). Achten Sie jedoch darauf, dass eine deutliche

schnitt  $1.5$  mm<sup>2</sup>). 3 Netzspannung anschließen. (4) KNX anschließen. ½ Zwischen der KNX-Installation und der Netz-spannung muss eine doppelte Basisisolierung vorhanden sein! Isolieren Sie die Adern der KNX-Leitung daher zusätzlich bis zur Busanschlussklemme mit dem beiliegenden Schrumpfschlauch.

- Adressierung von 16 DALI-Gruppen
- Flexibles DALI Inbetriebnahme-Konzept in der ETS5
- Farblichtsteuerung mit der Unterstützung von Device Type 8 Vorschaltgeräten
- Farblichtsteuerung je nach Vorschaltgerät Sub-Type:
- Farbtemperatur (DT-8 Sub-Type Tc) – XY Farbe (DT-8 Sub-Type XY)
- RGB (DT-8 Sub-Type RGBWAF)
- HSV (DT-8 Sub-Type RGBWAF)
- RGBW (DT-8 Sub-Type RGBWAF)
- DT-8 Sub-Type PrimaryN wird **nicht** unterstützt
- Unterstützung von Zeitschaltprogrammen, um Gruppen in Wert und / oder Farbe zu steuern
- Verschiedene Betriebsarten für Gruppen, wie Dauerbetrieb, Nachtbetrieb, Treppenhausbetrieb
- Integrierter Betriebsstundenzähler für jede Gruppe, mit Alarm bei Erreichen der Lebensdauer
- Individuelle Fehlererkennung mit Objekten für jede einzelne Leuchte / EVG
- Komplexe Fehlerauswertung auf Gruppen-/Geräteebene mit Fehlerzahl und Fehlerraten-Berechnung
- Fehlerschwellenüberwachung mit individuell einstellbaren Schwellwerten
- Szenenmodul für umfangreiche Szenenprogrammierung
- Schnellaustausch-Funktion für einfaches Ersetzen von einzelnen defekten EVGs
- Handbedienung von Gruppen- und Broadcast-Telegrammen über Bedientasten am Gerät
- Signalisierung von Fehlerzuständen und Stati über LEDs am Gerät

**inder Bitte beachten Sie die Applikationsbeschreibung**<br>
für die Durchführung dieser Vorgänge für die Durchführung dieser Vorgänge.

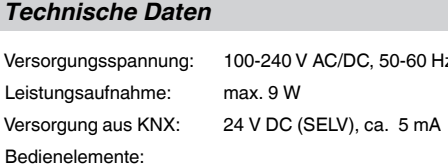

Schraubklemme 2 x 1-2,5 mm<sup>2</sup> eindrähtig und mehrdrähtig

**Busanschlussklemme** 

 $-5$  °C bis  $+45$  °C

5 % bis 93 %

Gerätebreite: 4 TE = ca. 72 mm

#### *Inbetriebnahme des Gateways*

Zur vollständigen Inbetriebnahme des Gateways sind mehrere Schritte erforderlich:

- 1 DALI-Segment verdrahten
- 2 Gateway mit DALI und KNX-Bus verbinden
- 3 Gateway mit Netzspannung verbinden
- 4 ETS-Applikationsprogramm (.knxprod) laden und ETS-App (.etsapp) installieren
- 5 ETS-Parameter und Objekte konfigurieren
- 6 ETS-DCA DALI Gruppenzuordnung
- 7 ETS-DCA DALI Inbetriebnahme
- 8 ETS-Download der Applikation
- 

| Für eine genaue Beschreibung der Inbetriebnah-me beachten Sie bitte diese Gebrauchsanleitung und die aktuelle Applikationsbeschreibung.

Die Montage erfolgt auf einer Hutschiene TH35 nach EN 60715, der Busanschluss über eine Busanschlussklemme.

Der Anschluss von Netz- und DALI-Leitungen erfolgt über Schraubklemmen am Gerät.

Die Geräteanschlüsse, sowie die bei der KNX-Inbetriebnahme benötigten Programmiertaste und Programmier-LED sind in dem Verteiler nur bei entfernter Abdeckung zugänglich.

Die Bedientasten zum Handbetrieb, sowie das Ablesen der Kontroll-LEDs kann bei geschlossener Verteilerabdeckung erfolgen.

- A KNX-Busanschlussklemme
- B Programmiertaste, Normal-/Programmiermodus
- C Programmier-LED, Normal-/Programmiermodus
- D DALI-Ausgangsklemme
- E Bedientasten mit Status-LED (rot) je Gruppe (1-8 und 9-16) für Handbetrieb (Gruppenbedienung/ Gruppenstatus, Broadcast und Servicefunktionen)
- F Netzanschluss
- G Bedientaste mit Status-LED (RGB) zur Aktivierung des Handbetriebes

1 Gateway auf die Hutschiene setzen.

2 Anschlussleitung für den DALI-Bus auf die unteren linken Klemmen auflegen.

#### *Anschlüsse, Anzeigen und Bedienelemente*

#### *Gateway montieren*

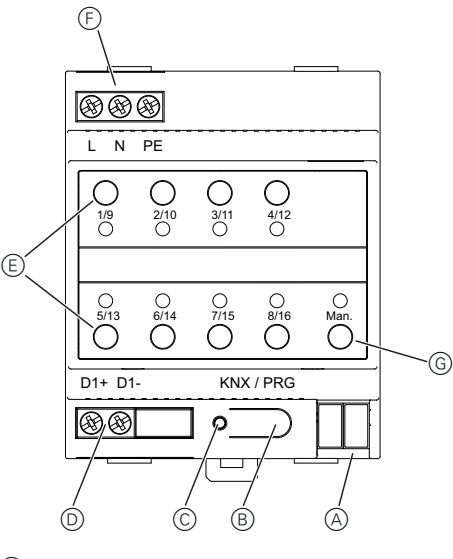

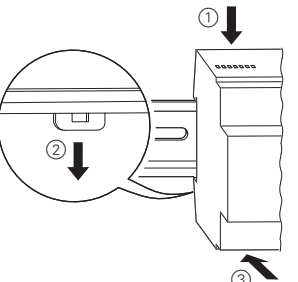

- 3
- 
- 
- 
- 
- 
- 
- 

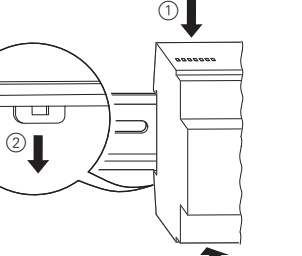

Kennzeichnung gewährleistet ist.

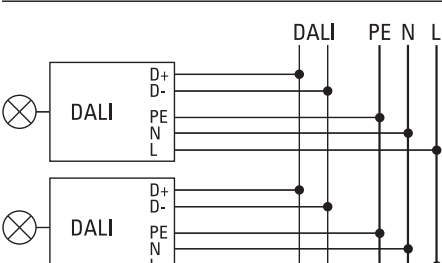

# Für die gesamte DALI-Installation eines Segmentes darf eine maximale Leitungslänge von 300 m nicht überschritten werden (empfohlener Quer-

Nach vollständigem Anschluss und dem Einschalten der Versorgungsspannung kann die Inbetriebnahme der DALI-Linie und die Programmierung mit der ETS erfolgen.

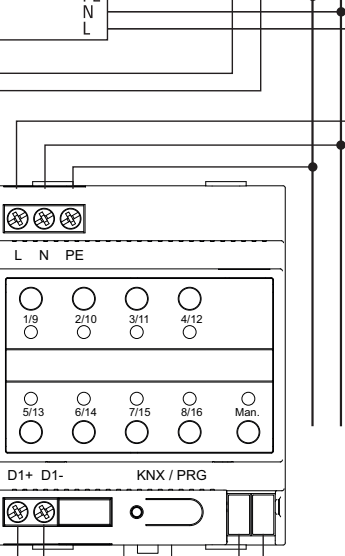

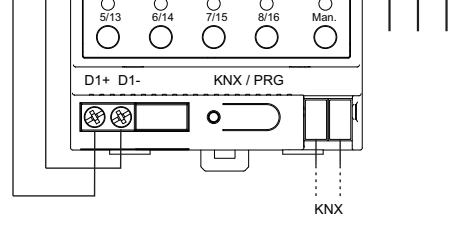

Bei technischen Fragen wenden Sie sich bitte an das Customer Care Centre in Ihrem Land. schneider-electric.com/contact

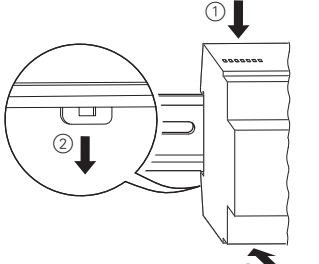

Versorgungsspannung: 100-240 V AC/DC, 50-60 Hz

Programmiertaste: Normal-/Programmiermodus

1x Taste Handbetrieb: Aktivierung Handbetrieb 8x Taste Gruppe: Bedienung der einzelnen Gruppen im Handbetrieb

Anzeigeelemente:

Programmier-LED, rot: Normal-/Programmiermo-

dus LED RGB: Handbetrieb und Fehlermeldungen 8x LED, rot: Gruppenstatus und Fehlermeldungen DALI: Ausgänge: D+, D-Anzahl EVGs: Anschluss von bis zu 64 EVGs Ausgangsspannung: ca. 16 V DC, kurzschlussfest

(Basisisolierung, kein SELV)

Ausgangsstrom: max. 250 mA Typ: Kategorie-1-Steuergerät (Single Master) Anschlüsse:

Versorgungsspannung: Schraubklemme 3 x 1- 2,5 mm<sup>2</sup> eindrähtig und mehrdrähtig

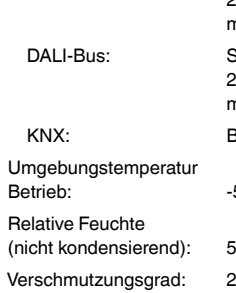

Überspannungskategorie: III

### *Schneider Electric Industries SAS*

¼ **DANGER Risque de graves dommages matériels et de blessures corporelles sérieuses dus, par exemple, à un incendie ou à un choc électrique ayant pour origine des installations électriques incorrectes.**

> Seule une personne possédant des connaissances de base dans les domaines suivants peut assurer des installations électriques sécurisées :

Seul un personnel spécialisé ayant été formé dans le domaine de la technologie des installations électriques possède, en règle générale, ces compétences et cette expérience. Si ces conditions minimum ne sont pas remplies ou si elles sont ignorées d'une manière ou d'une autre, vous serez entièrement responsable en cas de dommages sur des biens ou de dommages corporels. **Example the base DALI KNX REG-K/<br>
Fillestion<br>
and the base DALI KNX REG-K/<br>
Example the state of the state of the state of the state of the state of the state of the state of the state of the state of the state of the st** 

- Raccordement aux réseaux d'installation • Raccordement de différents appareils électriques
- Installation de câbles électriques
- Raccordement et configuration de réseaux KNX
- Raccordement et configuration de réseaux DALI
- Raccordement et configuration de systèmes d'éclairage de secours

Il est possible de commuter, faire varier ou régler les ballasts électroniques sur une valeur définie dans 16 groupes par passerelle.

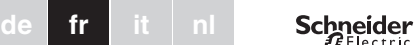

La passerelle de base KNX DALI REG-K/1/16/64 (désignée par la suite **passerelle**) relie le bus KNX au bus DALI. Il est ainsi possible d'intégrer des voyants avec des ballasts électroniques DALI dans un système KNX complet sous forme de sous-système et de les utiliser avec la gamme étendue d'appareils KNX disponibles.

L'appareil transforme les commandes de commutation et de variation émises par le système KNX connecté en télégrammes DALI ou les informations d'état en provenance du bus DALI en télégrammes KNX.

#### | **Remarques**

• La passerelle est une unité de commande DALI de catégorie 1. Cela signifie que l'appareil doit être utilisé uniquement sur des lignes DAI I avec des ballasts électroniques connectés et non avec d'autres unités de commande DALI au sein même de la ligne (pas de fonctionne-

#### *Passerelle de base DALI KNX REG-K/ 1/16/64*

Notice d'utilisation

Réf. MTN6725-0003

#### *Pour votre sécurité*

#### *Se familiariser avec la passerelle*

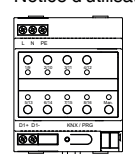

Plusieurs étapes sont requises pour démarrer complètement la passerelle

**1** Pour une description précise de la procédure de<br>démarrage, reportez-vous aux présentes instructions d'utilisation et à la toute dernière description de l'application.

- Le courant permettant d'alimenter jusqu'à 64 ballasts électroniques connectés provient directement de la passerelle. Aucune alimentation supplémentaire de DALI n'est requise ni autorisée.
- L'interface spéciale de configuration du segment DALI a été conçue comme un DCA (Device Control App) pour l'ETS5. Notez qu'en plus de la base de données de produits (fichier knxprod), une appli ETS correspondante (fichier etsapp) est installée. Ces deux fichiers sont disponibles dans le catalogue en ligne de KNX et sur le site Web du fabricant.
- Les dispositifs DALI pour les voyants de secours à une batterie des appareils de type DT-1 peuvent être lus par la passerelle et, si nécessaire, être commutés et commandés au moyen de télégrammes DALI. Les commandes DALI pour le démarrage et la lecture de résultats de test ne sont pas prises en charge.

#### *Caractéristiques du produit*

- 2 Raccordez le câble de raccordement du bus DALI aux bornes situées en bas à gauche.
- Les câbles de commande DALI peuvent être acheminés en même temps que les brins de la tension réseau, dans un câble à 5 brins (une isolation de base simple suffisante), conformément à la norme EN 60929. Vérifiez toutefois qu'ils sont étiquetés correctement.
- Il convient de ne pas dépasser la longueur maximale de câble de 300 m pour toute l'installation DALI d'un segment (section transversale recommandée  $1.5 \text{ mm}^2$ ).
- 3 Raccordez à la tension réseau. (4) Connectez le KNX.
- Adressage de 16 groupes DALI
- Concept flexible de mise en service de la passerelle DALI dans l'ETS5
- Commande à voyants de couleur avec prise en charge de ballasts de type 8
- La commande à voyants de couleur dépend du soustype de ballast :
- Température de couleur (DT-8 sous-type Tc)
- Couleur XY (DT-8 sous-type XY)
- RVB (DT-8 sous-type RGBWAF)
- TSV (DT-8 sous-type RGBWAF)
- RVBB (DT-8 sous-type RGBWAF)
- Le ballast DT-8 sous-type PrimaryN **n'est pas** pris en charge
- Prise en charge de programmes temporels pour la commande de groupes par valeur et/ou par couleur
- Différents modes de fonctionnement pour les groupes tels que mode continu, mode nuit ou mode minuterie
- Compteur d'heures de fonctionnement intégré pour chaque groupe, avec déclenchement d'alarme quand la fin de la durée de service est atteinte
- Détection de chaque erreur avec des objets pour chaque voyant/ballast électronique • Évaluation complexe des erreurs au niveau des
- groupes/appareils avec numéro d'erreur et calcul du taux d'erreurs
- Surveillance du seuil d'erreur avec des valeurs seuil réglables individuellement
- Module de scène permettant la programmation complète de scènes
	- Fonction d'échange rapide pour le remplacement simple et distinct de ballasts électroniques défectueux
	- Utilisation manuelle des télégrammes de groupe et de broadcast à l'aide de touches de commande situées sur l'appareil
	- Signalisation des états et statuts d'erreur via des LED situées sur l'appareil

électroniques : raccordement de 64 ballasts etroniques max.

*I* CC env., protection rt-circuit (isolation de e, pas de SELV)

mA max.

é de commande de égorie 1 (un seul maître)

ou plusieurs fils

ou plusieurs fils

ne de raccordement de

 $C$  à +45  $^{\circ}$ C

 $A$  93 %

 $\Omega$ dules = 72 mm env

#### *Démarrage de la passerelle*

- 1 Câbler le segment DALI
- 2 Raccorder la passerelle au bus DALI et KNX
- 3 Raccorder la passerelle à la tension réseau
- 4 Charger le programme d'application ETS (.knxprod) et installer l'appli ETS (.etsapp)
- 5 Configurer les paramètres et objets ETS
- 6 Affecter les groupes ETS-DCA DALI
- 7 Démarrer ETS-DCA DALI
- 8 ETS Télécharger l'application

Elle est installée sur un rail TH 35 conformément à EN 60715, la connexion bus étant réalisée via la borne de raccordement de bus.

Les câbles réseau et DALI sont raccordés au moyen de bornes à vis sur l'appareil.

Les connexions de l'appareil ainsi que la touche de programmation et les LED de programmation nécessaires à la mise en service du KNX ne sont accessibles dans la boîte de distribution qu'une fois le couvercle retiré.

Il n'est possible d'utiliser les touches du mode manuel et de voir les LED qu'une fois le couvercle du distributeur fermé.

- 
- 
- mation
- 
- -
	-

- A Borne de raccordement de bus KNX
- B Touche de programmation, mode normal/de programmation
- C LED de programmation, mode normal/de program-
- D Terminal de sortie DALI
- $(E)$  Touches de commande avec une LED d'état (rouge) pour chaque groupe (1 à 8 et 9 à 16) en mode manuel (commande du groupe/état du groupe, fonctions de broadcast et de maintenance)
- F Raccord réseau
- G Touche de commande avec une LED d'état (RVB) pour activer le mode manuel
- **i** Pour de plus amples informations sur la com-<br>mande, les modes de fonctionnement et le dépannage, reportez-vous à la description de l'application.

#### *Connexions, écrans et éléments de commande*

G

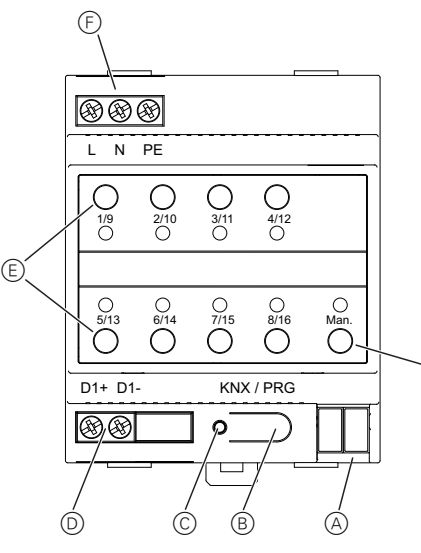

1 Positionnez la passerelle sur le rail DIN.

![](_page_1_Picture_77.jpeg)

### *Montage de la passerelle*

![](_page_1_Picture_72.jpeg)

![](_page_1_Picture_78.jpeg)

D1+ D1-<br>
KNX / PRO

 $\circ$ 

**®®** 

KNX

Une fois que tous les raccordements sont effectués et que la tension d'alimentation est mise, vous pouvez mettre en service la ligne DALI et réaliser la programma-

**Pour effectuer ces opérations, veuillez vous re***l'application.* 

tion avec l'ETS.

schneider-electric.com/contact

#### *Caractéristiques techniques*

-240 V CA/CC, 50-60 Hz max.

GC (SELV), 5 mA env.

de normal/de programior

vation du mode manuel

mande des groupes induels en mode manuel

te normal/de programion

de manuel et messages reur

s de groupe et messages reur

![](_page_1_Picture_1038.jpeg)

#### *Schneider Electric Industries SAS*

es, veuillez contacter le

¼ **PERICOLO Sussiste il rischio di gravi danni a beni e lesioni personali, ad es. a causa di fiamme o scosse elettriche, riconducibili a un'errata installazione elettrica.**

Un'installazione elettrica sicura può essere garantita solo se il tecnico addetto all'installazione dimostra di possedere competenze di base nei seguenti campi:

- Collegamento di impianti elettrici in rete
- Collegamento di molteplici dispositivi elettrici
- Posa di cavi elettrici
- Collegamento e impostazione di reti KNX
- Collegamento e impostazione di reti DALI
- Collegamento e impostazione di sistemi di illuminazione di emergenza

Tutte le suddette competenze ed esperienze sono di solito possedute solo da professionisti qualificati che hanno ricevuto una formazione nel campo della tecnologia degli impianti elettrici. Nel caso in cui questi requisiti essenziali non siano soddisfatti o rispettati in qualsiasi modo, la persona in questione sarà la sola a essere ritenuta responsabile di ogni tipo di danno a beni o di lesioni personali.

Il gateway DALI KNX Basic REG-K/1/16/64 (di seguito chiamato **gateway**) collega il bus KNX al bus DALI. Le luci con ballast elettronici DALI possono quindi essere integrate come sottosistema in un'architettura KNX completa ed essere messe in funzione mediante la grande quantità di dispositivi KNX esistenti.

L'apparecchio trasforma i comandi di commutazione e attenuazione del sistema KNX collegato in telegrammi DALI o le informazioni di stato dal bus DALI in telegrammi KNX.

I ballast elettronici possono essere commutati, attenuati e impostati a un valore definito in 16 gruppi per gateway.

- | **Note** Il gateway è un'unità di controllo DALI di categoria 1. Questo significa che l'apparecchio può essere utilizzato solo con linee DALI con ballast elettronici collegati e non con altre unità di controllo DALI nella linea (no funzioni multi-master).
	- L'alimentazione per i massimo 64 ballast elettronici collegati proviene direttamente dal gateway. Un'alimentazione DALI ulteriore non è necessaria e non è consentita.

\*V6725-743-00\*

三

≣ ≣.

Schneider

#### *Gateway DALI KNX Basic REG-K/1/ 16/64*

- Indirizzamento a 16 gruppi DALI
- Principio di messa in funzione del DALI flessibile in ETS5
- Segnali luminosi colorati con ballast di dispositivo di tipo 8
- Segnali luminosi colorati in base al sottotipo di ballast: – Temperatura colore (DT-8 sottotipo Tc)
- Colore XY (DT-8 sottotipo XY)
- RGB (DT-8 sottotipo RGBWAF)
- HSV (DT-8 sottotipo RGBWAF) – RGBW (DT-8 sottotipo RGBWAF)
- La versione DT-8 sottotipo PrimaryN **non è** suppor-
- tata • Supporto di programmi a tempo per il controllo di gruppi per valore e/o colore
- Diverse modalità di funzionamento per i gruppi, ad esempio funzionamento continuo, modalità notturna, modalità scale
- Contatore delle ore integrato per ogni gruppo, con segnale acustico allo scadere della durata di esercizio
- Individuazione dei guasti con oggetti per ogni luce/ ballast elettronico
- Valutazione completa dei guasti a livello di gruppo/dispositivo con codice di errore e calcolo della frequenza
- Monitoraggio della soglia massima di guasti consentiti con valori regolabili autonomamente
- Modulo scena per la programmazione completa delle scene
- Rapida funzione di scambio per facilitare la sostituzione dei singoli ballast elettronici difettosi
- Funzionamento manuale dei telegrammi di gruppo e trasmissione mediante i tasti di funzionamento del dispositivo
- Segnalazione LED degli errori e degli stati

Istruzioni di servizio

Per avviare il gateway è necessario seguire alcuni passaggi

Art. n. MTN6725-0003

#### *Per la vostra sicurezza*

#### *Descrizione del gateway*

![](_page_2_Picture_3.jpeg)

- La speciale interfaccia per la configurazione del segmento DALI è pensata come una DCA (app per il controllo del dispositivo) per il sistema ETS5. Si noti che, oltre al database del prodotto (file
- knxprod) viene anche installata la corrispondente app ETS (file etsapp). Entrambi i file sono disponibili sul catalogo KNX online e sul sito Web del produttore.
- I dispositivi DALI per le luci di emergenza a batteria autonoma per dispositivi di tipo DT-1 possono essere letti dal gateway e azionati mediante i telegrammi DALI se richiesto. I comandi DALI per l'avvio e i test di lettura non sono supportati.

### *Caratteristiche del prodotto*

**[1**] Per ulteriori informazioni sul funzionamento, le<br>modalità operative e la risoluzione dei problemi, consultare la descrizione dell'applicazione.

#### *Avvio del gateway*

- 1 Cablare il segmento del DALI
- 2 Collegare il gateway combinato al bus DALI e KNX
- 3 Collegare il gateway alla tensione di rete
- 4 Caricare il programma applicativo ETS (.knxprod) e installare la app ETS (.etsapp)
- 5 Configurare i parametri e gli oggetti ETS
- 6 Assegnare i gruppi ETS-DCA DALI
- 7 Avviare ETS-DCA DALI
- 8 Download ETS dell'applicazione
- **1** Per una descrizione dettagliata della procedura di<br>
avvio, fare riferimento a queste istruzioni operati-
- ve e alla descrizione dell'applicazione nella versione più aggiornata.

È montato su un binario a cappello TH35, come previsto dalla EN 60715, con il collegamento bus realizzato tramite un morsetto bus.

I cavi di rete e DALI sono collegati al dispositivo con morsetti a vite.

I collegamenti dell'impianto, il pulsante e gli elementi di programmazione LED richiesti per la messa in funzione di KNX sono accessibili nella scatola di distribuzione solo quando la copertura è stata rimossa.

In presenza della copertura, è comunque possibile usare i pulsanti per il funzionamento manuale e leggere gli indicatori LED.

A Morsetto bus KNX

- B Pulsante di programmazione, modo normale/programmazione
- C Programmazione LED, modo normale/programmazione
- D Morsetto uscita DALI
- E Pulsanti di funzionamento con LED di stato (rosso) per ogni gruppo (1-8 e 9-16) per il funzionamento manuale (funzionamento/stato dei gruppi, trasmissione e funzioni di servizio)
- F Collegamento alla rete
- G Pulsante di funzionamento con LED di stato (RGB) per l'attivazione del modo manuale

1 Posizionare il gateway sulla barra DIN.

2 Collegare il cavo di collegamento per il bus DALI al morsetto sinistro inferiore.

#### *Collegamenti, elementi di comando e visualizzazione*

### *Montaggio del gateway*

E

![](_page_2_Picture_62.jpeg)

![](_page_2_Figure_73.jpeg)

| I cavi di controllo DALI possono essere guidati in un cavo a 5 conduttori insieme ai cavi della linea di alimentazione (isolamento base sufficiente), conformemente a EN 60929. In ogni caso, assicurarsi che i cavi siano adegua-

![](_page_2_Picture_86.jpeg)

Non va superata una lunghezza massima della linea di 300 m per l'intera installazione DALI di un

![](_page_2_Picture_82.jpeg)

D<sub>1+</sub> D<sub>1</sub>- KNX / PRG

 $\circ$ 

**@@** 

![](_page_2_Picture_77.jpeg)

![](_page_2_Picture_83.jpeg)

prima di svolgere queste operazioni.

![](_page_2_Picture_84.jpeg)

KNX

In caso di domande tecniche si prega di contattare il Centro Servizio Clienti del proprio paese. schneider-electric.com/contact

*Dati tecnici*

Tensione di alimentazio-

ne: 100-240 V CA/CC, 50-60 Hz Potenza assorbita: max 9 W Alimentazione dal KNX: 24 V CC (SELV), circa 5 mA

Elementi operativi: Pulsante di program-

mazione: Modo normale/programmazione

1 pulsante di funziona-

mento manuale: Attivazione del funzionamento manuale

8x pulsanti gruppo: Azionamento dei singoli gruppi nel funzionamento manuale

ne, rosso: Modo normale/programmazione

LED RGB: Funzionamento manuale e messaggi di errore

8 LED rossi: Stati dei gruppi e messaggi di errore

tronici: Collegamento di fino a 64 ballast elettronici Tensione di uscita: Circa 16 V CC, a prova di corto circuito (isolamento base, nessun sistema SELV)

Indicatori: LED di programmazio-PF N DALI: Uscite: D+, D-Numero di ballast elet-Corrente di uscita: Max. 250 mA Collegamenti: Tensione di alimenta-Bus DALI: Morsetto a vite 2 x 1- KNX: Morsetto bus Temperatura ambiente di funzionamento: da -5 °C a +45 °C Umidità relativa (senza condensa): dal 5% al 93% Grado di contaminazione: 2

Tipo: Unità di controllo di categoria 1 (a singolo master)

zione: Morsetto a vite 3 x 1- 2,5 mm 2 a conduttore singolo o multiplo

> 2,5 mm 2 a conduttore singolo o multiplo

Larghezza del dispositivo: 4 moduli = circa 72 mm

Categoria di sovratensio-III

ne:

### *Schneider Electric Industries SAS*

¼ **GEVAAR Gevaar van ernstige materiële schade en persoonlijk letsel, bijv. door brand of elektrische schok, veroorzaakt door incorrecte elektrische aansluiting.**

De veiligheid van de elektrische installatie kan alleen worden gewaarborgd als de persoon die de werkzaamheden uitvoert, kan aantonen over fundamentele kennis van de volgende gebieden te beschikken:

- Aansluiten op elektriciteitsnetwerken
- Aansluiting van meerdere elektrische apparaten
- Installatie van elektrische kabels
- Aansluiting en instelling van KNX-netwerken
- Aansluiting en instelling van DALI-netwerken
- Aansluiting en instelling van noodverlichtingssystemen

De elektronische ballasten kunnen worden geschakeld, gedimd of ingesteld op een vastgestelde waarde in zestien groepen voor elke gateway.

In de regel beschikken alleen gespecialiseerde medewerkers op het gebied van elektrische installatietechniek over deze vaardigheden en ervaring. Als aan deze minimumvereisten niet wordt voldaan of deze op welke manier dan ook worden veronachtzaamd, bent u als enige aansprakelijk voor materiële schade of persoonlijk letsel.

De KNX DALI-gateway Basic REG-K/1/16/64 (hierna **gateway** genoemd) verbindt de KNX-bus met de DALIbus. Lichten met elektronische DALI-ballasten kunnen daarom worden geïntegreerd in een volledig KNX-systeem in de vorm van een subsysteem en bediend met het brede scala aan beschikbare KNX-apparaten.

Het apparaat zet schakel- en dimopdrachten van het aangesloten KNX-systeem om naar de overeenkomstige DALI-telegrammen of statusinformatie van de DALIbus naar KNX-telegrammen.

# | **Opmerkingen**

- De gateway is een DALI-regelaar van categorie 1. Het apparaat kan alleen worden bediend in DALI-lijnen met aangesloten elektronische ballasten en niet met andere DALI-regelaars in de lijn (geen multi-mastergebruik).
- Het vereiste vermogen voor de max. 64 aangesloten elektronische ballasten wordt rechtstreeks door de gateway geleverd. Er is geen extra DALI-voeding nodig en deze is zelfs niet toegestaan.

\*V6725-743-00\*

I

HE.

Schneider

#### *KNX DALI-gateway Basic REG-K/1/ 16/64*

Gebruiksaanwijzing

Art.-nr. MTN6725-0003

#### *Voor uw veiligheid*

#### *Kennismaking met de gateway*

![](_page_3_Picture_3.jpeg)

- De speciale interface voor configuratie van het DALI-segment is ontworpen als DCA (Device Control App) voor de ETS5. Behalve de productdatabase (knxprod-bestand) is ook een bijbehorende ETS-app (etsapp-bestand) geïnstalleerd. Beide bestanden zijn te vinden in de online KNX-catalogus
- en op de website van de fabrikant. • DALI-apparaten voor noodverlichting met enkele batterij van het apparaattype DT-1 kunnen door de gateway worden gelezen en indien nodig via DALI-telegrammen worden geschakeld en bediend. DALI-opdrachten voor het starten en lezen van testresultaten worden niet ondersteund.

### *Productkenmerken*

**1** Meer informatie over de bediening, bedrijfsmodi<br>
en het oplossen van problemen vindt u in de toepassingsbeschrijving.

De DALI-stuurkabels kunnen in een vijfdraads ka-<br>bel samen met de draden voor het geleiden van de netspanning worden gelegd (enkele basisisolatie is voldoende) volgens EN 60929. Er moet echter wel voor worden gezorgd dat alle draden van duidelijke aanduidingen zijn voorzien. De kabellengte van de gehele DALI-installatie van een segment mag niet groter zijn dan 300 m

3 Sluit de netspanning aan. (4) Sluit de KNX aan.

Zie voor het uitvoeren van deze handelingen de toepassingsbeschrijving.

## $\circledR$ L N PE  $\bigcirc$  $\bigcirc$  $\bigcap$  $\bigcap$ 1/9 2/10 3/11 4/12  $\begin{matrix} \bigcirc \\ 5/13 \end{matrix} \quad \begin{matrix} \bigcirc \\ 6/14 \end{matrix} \quad \begin{matrix} \bigcirc \\ 7/15 \end{matrix} \quad \begin{matrix} \bigcirc \\ 8/16 \end{matrix} \quad \begin{matrix} \bigcirc \\ \mathsf{Man}. \end{matrix}$ D<sub>1+</sub> D<sub>1</sub>- KNX / PRG **00**  $\circ$  $\Box$

- Aanspreken van zestien DALI-groepen
- Flexibele DALI-inbedrijfstellingsconcept in ETS5 • Gekleurde verlichtingsregeling met de ondersteuning van ballasten van apparaattype 8
- Gekleurde verlichtingsregeling afhankelijk van ballastsubtype:
- Kleurtemperatuur (DT-8-subtype Tc)
- XY-kleur (DT-8-subtype XY)
- RGB (DT-8-subtype RGBWAF)
- HSV (DT-8-subtype RGBWAF)
- RGBW (DT-8-subtype RGBWAF)
- DT-8-subtype PrimaryN wordt **niet** ondersteund
- Ondersteuning van timerprogramma's voor regeling van groepen per waarde en/of kleur
- Verschillende bedrijfsmodi voor groepen zoals continu bedrijf, nachtbedrijf, trapmodus
- Geïntegreerde bedrijfsurenteller voor elke groep, met een alarm wanneer het einde van de levensduur is bereikt
- Individuele storingsdetectie met objecten voor elke individuele lamp/elektronische ballast
- Complexe evaluatie van storingen op groeps-/apparaatniveau met storingsnummer en berekening van de storingsfrequentie
- Bewaking van de storingsdrempels met individueel instelbare drempelwaarden
- Scènemodule voor uitgebreide programmering van scènes
- Snelwisselfunctie voor eenvoudige vervanging van afzonderlijke defecte elektronische ballasten
- Handmatige bediening van groeps- en uitzendtelegrammen via bedieningsknoppen op het apparaat • Signalering van storingstoestanden en statussen via
- de leds op het apparaat

Voedingsspanning: 100-240 V AC/DC, 50-60 Hz nax. 9 W

24 V DC (SELV), ong. 5 mA

Vormale/programmeermodus

Handmatige modus active-

Bediening van de individuele groepen in handmatige modus

ormale/programmeermo-

landmatige modus en stoingsmeldingen

roepsstatussen en stongsmeldingen

 $H, D$ -

ansluiting van max. 64 elektronische ballasten ng. 16 V DC, bestand tegen kortsluiting (basisisolatie, geen SELV)

Regelaar van categorie 1 (enkele master)

Voedingsspanning: Schroefklem 3x 1-2,5 mm<sup>2</sup> enkeldraads en meerdraads DALI-bus: Schroefklem 2x 1-2,5 mm<sup>2</sup> enkeldraads en meerdraads

Omgevingstemperatuur tijdens bedrijf: -5 °C tot +45 °C

#### *De gateway opstarten*

Er zijn meerdere stappen nodig om de gateway volledig op te starten:

- 1 Bedraad het DALI-segment
- 2 Sluit de gateway aan op DALI en KNX-bus
- 3 Sluit de gateway aan op de netspanning
- 4 Laad het ETS-programma (.knxprod) en installeer de ETS-app (.etsapp)
- 5 Configureer de ETS-parameters en -objecten
- 6 Wijs de ETS-DCA DALI-groepen toe
- 7 Start de ETS-DCA DALI op
- 
- 8 ETS-download van toepassing
- **is bees voor een precieze beschrijving van de op-**<br>startprocedure deze gebruiksaanwijzing en de meest recente toepassingsbeschrijving.

Deze wordt geïnstalleerd op een TH35 DIN-rail conform EN60715 waarbij de busaansluiting wordt gerealiseerd via een busaansluitklem.

De netwerk- en DALI-kabels worden met schroefklemmen aangesloten op het apparaat.

De aansluitingen op de toestellen en de programmeerknop en de programmeerleds die nodig zijn voor KNXinbedrijfstelling, zijn alleen toegankelijk in de verdeelkast wanneer de afdekking is verwijderd.

De knoppen voor de handmatige modus kunnen wel worden bediend en de indicatieleds kunnen wel worden afgelezen als de afdekking gesloten is.

- A KNX-busaansluitingsterminal
- B Programmeerknop, normale/programmeermodus
- C Programmeerled, normale/programmeermodus
- D DALI-uitgangsklem
- E Bedieningsknoppen met een statusled (rood) voor elke groep (1-8 en 9-16) voor de handmatige modus (groepsbediening/groepsstatus, uitzend- en servicefuncties)
- F Aansluiting lichtnet
- G Bedieningsknop met statusled (RGB) voor het activeren van de handmatige modus

1 Positioneer de gateway op de DIN-rail.

2 Sluit de verbindingskabel voor de DALI-bus aan op de klemmen linksonder.

#### *Aansluitingen, displays en bedieningselementen*

#### *Montage van de gateway*

![](_page_3_Picture_62.jpeg)

![](_page_3_Figure_73.jpeg)

(aanbevolen doorsnede 1,5 mm 2).

½ Tussen de KNX-installatie en de netspanning moet dubbele basisisolatie worden gebruikt! Isoleer hiervoor de draden van de KNX-kabel extra met behulp van de bijgesloten krimpkous, tot

PEN L

 $D\Delta H$ 

aan de busaansluitklem.

 $\otimes$ 

 $\otimes$ 

DALI

DALI

Nadat alle aansluitingen zijn gemaakt en de voedingsspanning is ingeschakeld, kan de DALI-lijn in bedrijf worden gesteld en worden geprogrammeerd met behulp

van de ETS.

![](_page_3_Figure_96.jpeg)

![](_page_3_Figure_97.jpeg)

- 
- 

KNX

Neem bij technische vragen contact op met de klantenservice in uw land.

schneider-electric.com/contact

### *Technische gegevens*

![](_page_3_Picture_988.jpeg)

#### Displayelementen:

![](_page_3_Picture_989.jpeg)

![](_page_3_Picture_990.jpeg)

![](_page_3_Picture_991.jpeg)

![](_page_3_Picture_992.jpeg)

![](_page_3_Picture_993.jpeg)

KNX: Busaansluitklem

Relatieve vochtigheid (niet condenserend): 5% tot 93%

Verontreinigingsgraad: 2

Overspanningscategorie: III

Breedte apparaat: 4 modules = ong. 72 mm

### *Schneider Electric Industries SAS*